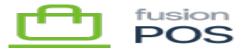

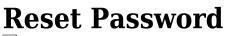

×

=

Menu: Security / Settings / User Reset Password

ዏ

Feature: Users

þ

Editions: Cloud, Corporate, Store

This page configures whether POS users can reset their password.

The options are:

- Allow users to reset their password
  - If enabled, the user can reset their password from the login page if they have forgotten a previous password.
  - $\circ\,$  After the user initiates the reset password action, POS sends a verification email to the user.
  - $\circ~$  The email contains a secure link that, when clicked by the user, will take the user to a Reset Password page on the POS site.
  - $\circ~$  The link expires after a short time.
  - $\circ~$  The user can provide a new password using the Reset Password link.
- Use site theme
  - $\circ\,$  This should be enabled.

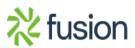